Документ подписан простой электронной подписью Информация о владельце: ФИО: Максимов Алексей Борисович Должность: директор департамента по образовательной политике Дата подписания: 08.11.2023 15:35:08

Уникальный программны**й ключ:** 8db180d1a3f02ac9e60521a5672742735c18b1d6<u>РОССИЙСКОЙ ФЕДЕРАЦИИ</u>

> Федеральное государственное автономное образовательное учреждение высшего образования

### «МОСКОВСКИЙ ПОЛИТЕХНИЧЕСКИЙ УНИВЕРСИТЕТ»

**УТВЕРЖДАЮ** 

Директор зов. Полиграфического института **АТ АНВ.** Нагорнова/ 30 W 1049  $202(r)$ 

### РАБОЧАЯ ПРОГРАММА ДИСЦИПЛИНЫ

# «Программные средства обработки информации в технологиях полиграфического и упаковочного производства»

Направление подготовки 29.03.03 «Технология полиграфического и упаковочного производства»

Профиль «Бизнес-процессы печатной и упаковочной индустрии»

Квалификация (степень) выпускника Бакалавр

> Форма обучения Очная

Москва 2021 г.

# Содержание

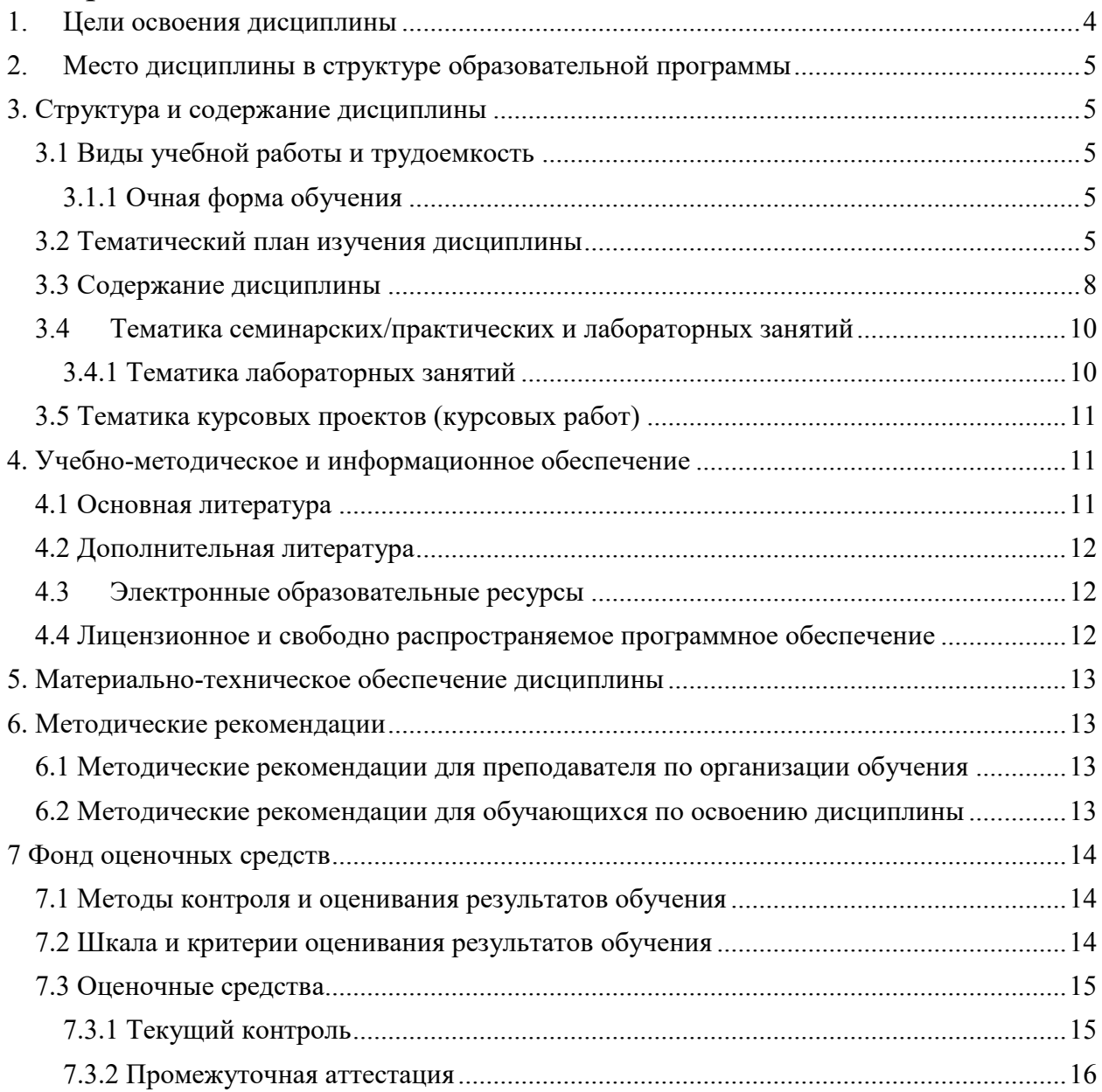

**Разработчик(и):**

**Разработчик(и):**<br>доцент, к.т.н. /И.В. Евсеев/

# **Согласовано:**

Зав. кафедрой ИиИТ,

к.т.н.  $K$ -лиников/

### **1.Цели освоения дисциплины**

<span id="page-3-0"></span> К **основным целям** освоения дисциплины «Программные средства обработки информации в технологиях полиграфического и упаковочного производства» следует отнести:

– формирование знаний о базовых элементах интерфейса и функциях программ для обработки пиксельной и векторной графики, а также программ для макетирования и верстки;

– подготовка студентов к деятельности в соответствии с квалификационной характеристикой бакалавра по направлению, в том числе формирование умений в области использования программных средств, применяемых при выпуске продукции полиграфического производства на допечатной стадии обработки.

К **основным задачам** освоения дисциплины «Программные средства обработки информации в технологиях полиграфического и упаковочного производства» следует отнести:

- ознакомление с интерфейсом пакета прикладных программ, используемых для обработки текстовой и графической информации,
- изучение функций прикладных программ обработки текстовой и изобразительной информации на практике.
- получение базовых навыков использования типовых пакетов программ, используемых при выпуске продукции полиграфического производства на допечатной стадии обработки.

Обучение по дисциплине «Проектирование интерфейсов информационных систем» направлено на формирование у обучающихся следующих компетенций:

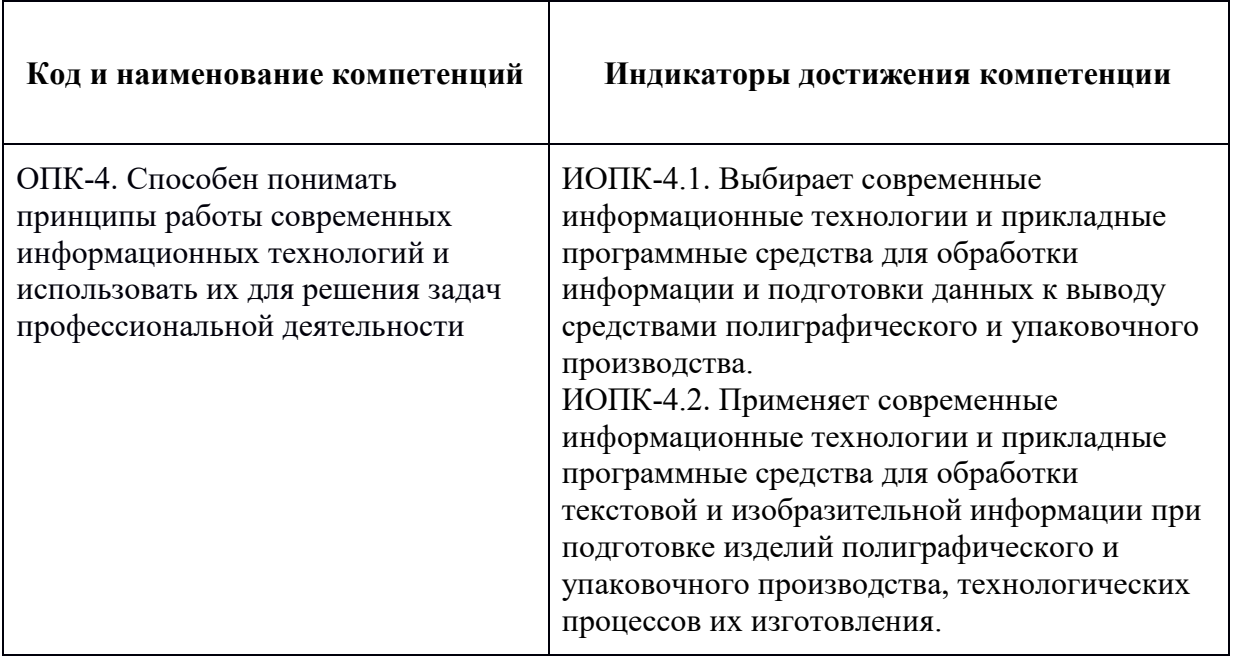

### **2. Место дисциплины в структуре образовательной программы**

<span id="page-4-0"></span>Дисциплина «Программные средства обработки информации в технологиях полиграфического и упаковочного производства» относится к обязательной части модуля «Информационные технологии» учебных дисциплин основной образовательной программы бакалавриата.

«Программные средства обработки информации в технологиях полиграфического и упаковочного производства» взаимосвязана логически и содержательно-методически со следующими дисциплинами и практиками ООП:

- Информатика и информационные технологии.
- Веб-дизайн.
- Графический дизайн.
- <span id="page-4-1"></span>Разработка дизайн-проекта.

### **3. Структура и содержание дисциплины**

Общая трудоемкость дисциплины составляет **3** зачетные единицы, т.е. **108** академических часов (из них 54 часа – самостоятельная работа студентов).

### <span id="page-4-2"></span>**3.1 Виды учебной работы и трудоемкость**

### **(по формам обучения)**

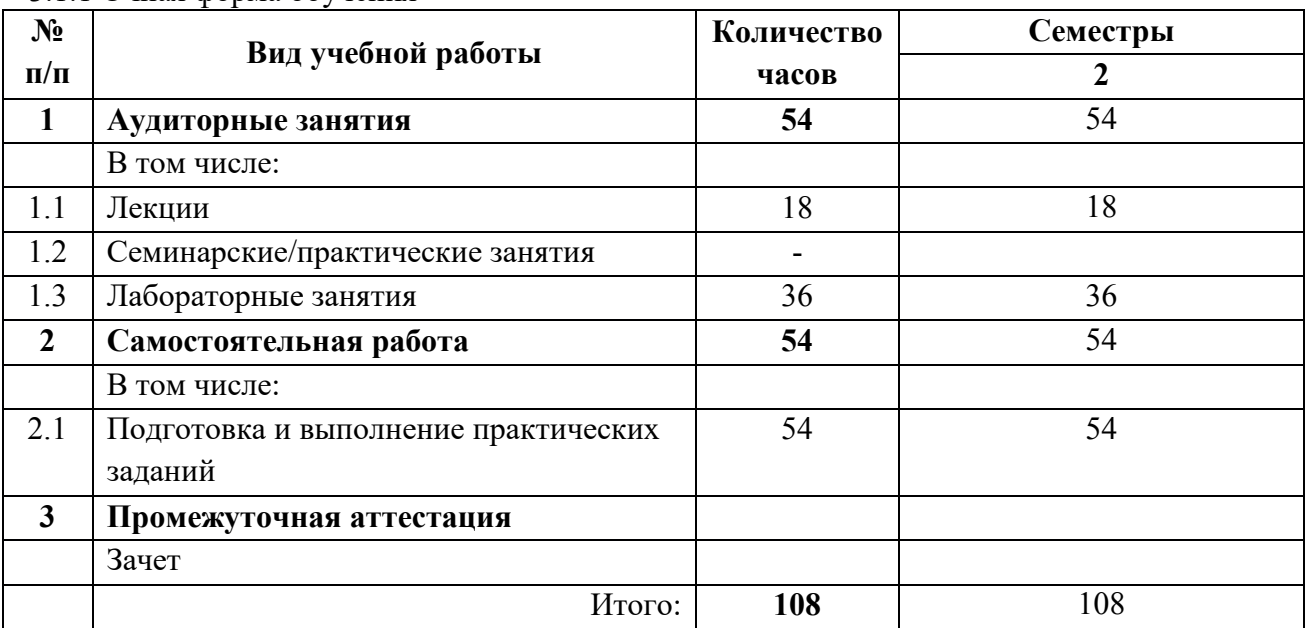

<span id="page-4-3"></span>3.1.1 Очная форма обучения

#### <span id="page-4-4"></span>3.2 Тематический план изучения дисциплины

#### **(по формам обучения)**

3.2.1 Очная форма обучения

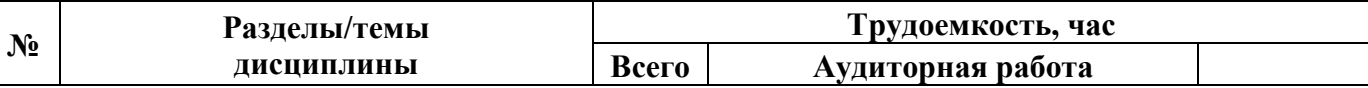

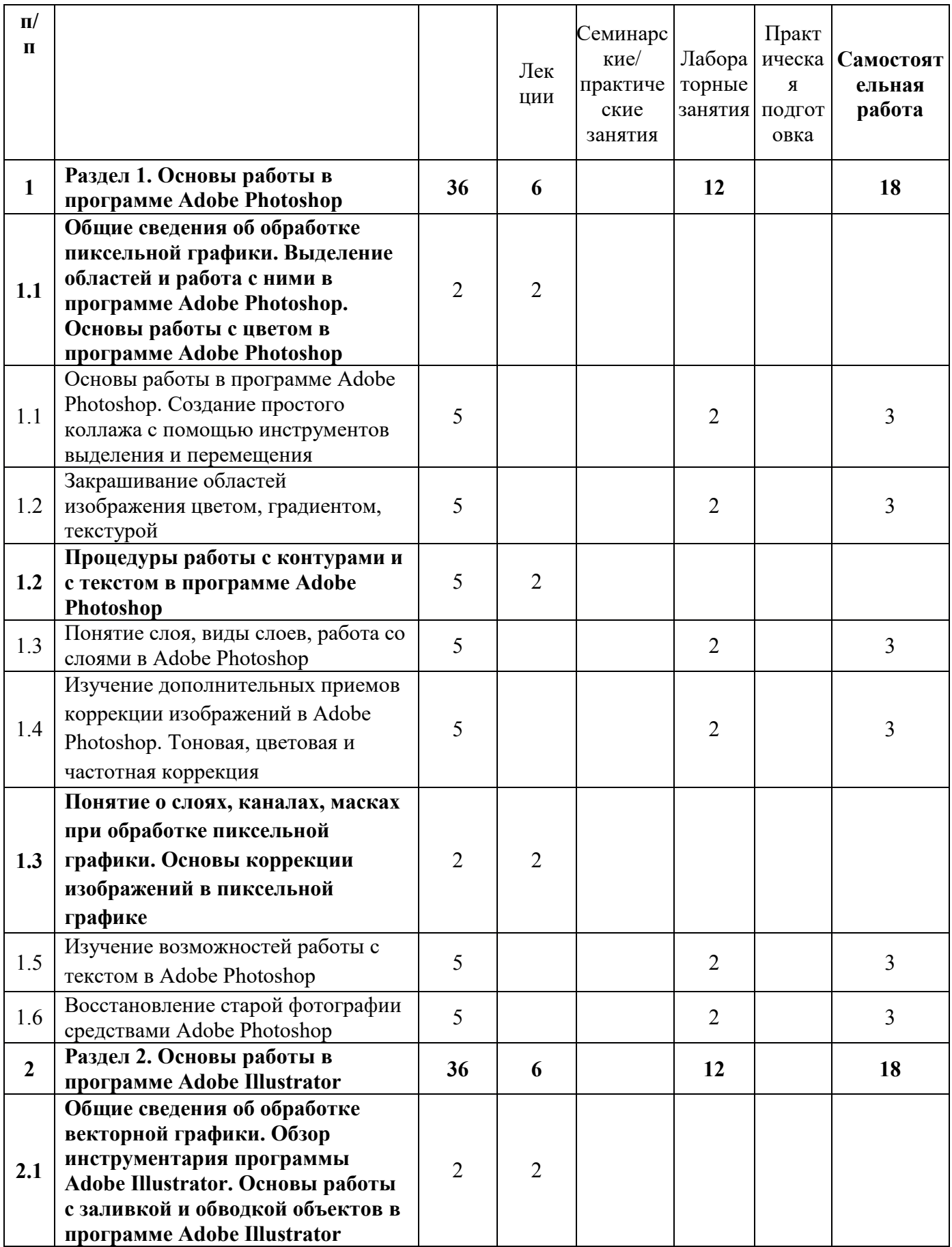

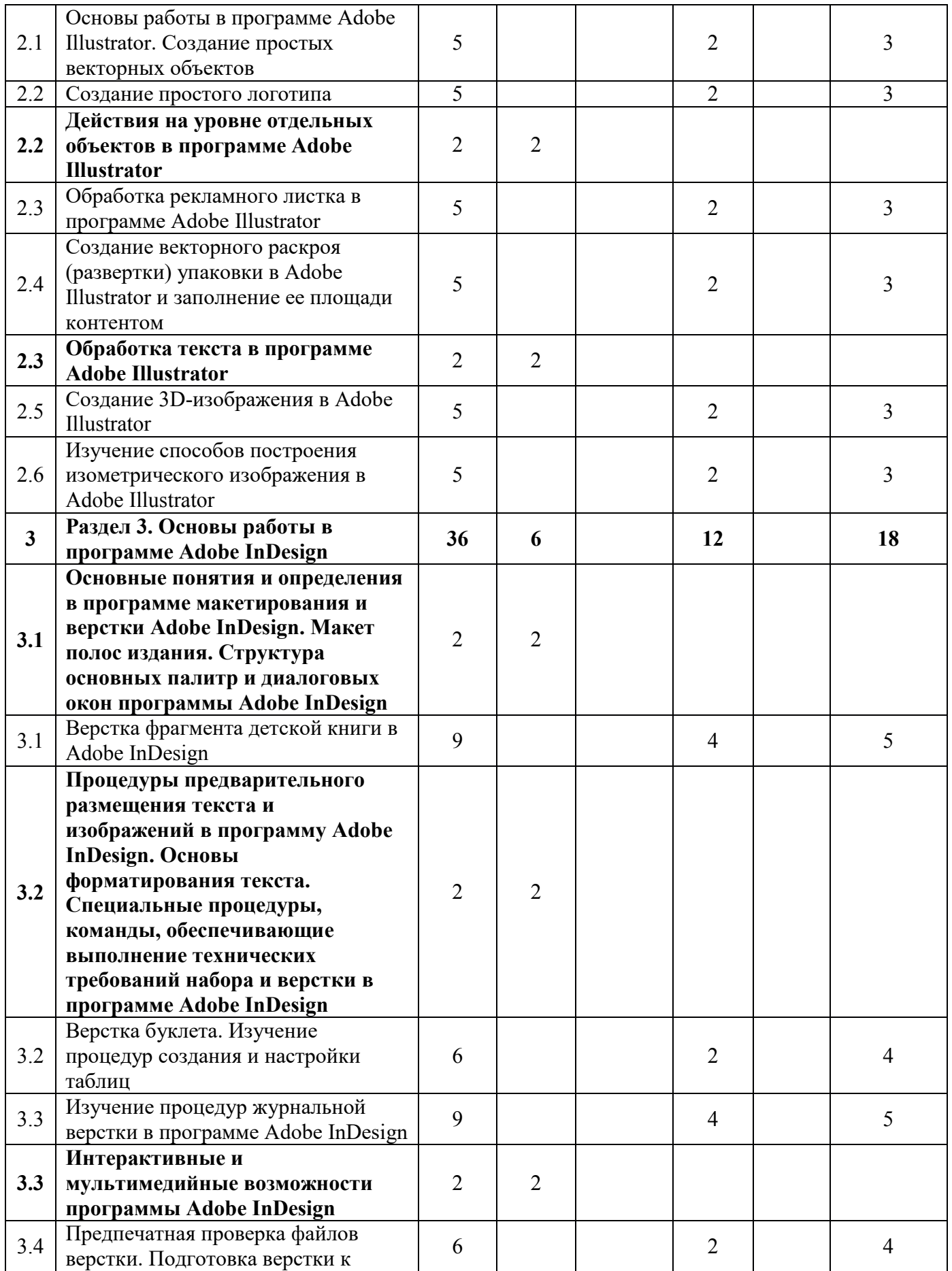

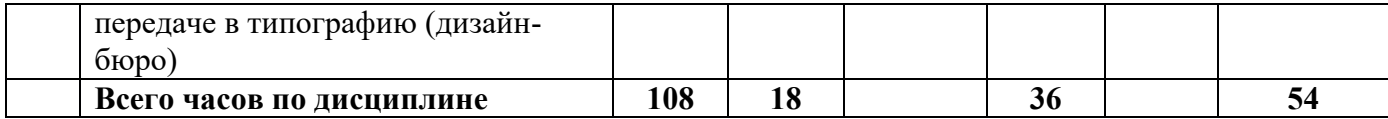

# **3.3 Содержание дисциплины**

# <span id="page-7-0"></span>**Тема 1. Общие сведения об обработке пиксельной графики. Выделение областей и работа с ними в программе Adobe Photoshop. Основы работы с цветом в программе Adobe Photoshop**

Сведения о пиксельной графике. Область использования пиксельной графики. Основные параметры пиксельных изображений. Интерфейс программы Adobe Photoshop. Инструменты для выделения областей несложной формы. Выделение пикселей близких по цвету. Логические действия с выделением. Дополнительные действия с выделением. История действий. Основные палитры выбора цвета. Основные инструменты группы рисования и закрашивания. Создание и использование кисти. Варианты смешивания пикселей. Заливка областей цветом, градиентом, текстурой (создание и использование текстуры и градиента).

# **Тема 2. Процедуры работы с контурами и с текстом в программе Adobe Photoshop.**

Аппарат кривых Безье. Создание и использование контуров в Adobe Photoshop. Группа инструментов Pen Tool. Структура и использование палитры Paths. Создание и использование контуров обтравки. Возможности работы с текстом в Adobe Photoshop.Группа инструментов Type Tool.Искажение текста (Warped Text). Декоративные преобразования текста до его растеризации. Работа с инструментами Type Mask.

# **Тема 3. Понятие о слоях, каналах, масках при обработке пиксельной графики. Основы коррекции изображений в пиксельной графике.**

Основные сведения о слоях (Layers). Разновидности слоев, способы их создания. Структура палитры слоев (Layers). Основные сведения о каналах (Channels) и масках (Masks). Принципы работы с инструментом «Быстрая маска» (Quick Mask). Принципы работы со слоем-маской (Layer Mask). Способы коррекции пиксельных изображений (изменение геометрических размеров, разрешающей способности, резкости, а также выполнение элементов ретуши, изменение варианта распределения пикселов в светлых, средних и темных участках, изменение цвета). Структура и использование диалоговых окон «Уровни» (Levels), «Кривые» (Curves) «Яркость/Контраст» (Brightness/ Contrast), «Цветовой баланс» (Color Balance), «Замена цвета» (Replace Color), «Выборочная корректировка цвета» (Selective Color). Инструменты для частотной коррекции изображений. Основные форматы пиксельной графики.

# **Тема 4. Общие сведения об обработке векторной графики. Обзор инструментария программы Adobe Illustrator. Основы работы с заливкой и обводкой объектов в программе Adobe Illustrator**

Сведения о векторной графике. Область использования векторной графики. Основные параметры векторных изображений. Интерфейс программы Adobe Illustrator. Обзор основных инструментов для работы с векторными изображениями. Варианты создания графических объектов. Способы выделения объектов. Способы редактирования фона объекта (Fill). Создание и применение градиента. Способы редактирования обводки объекта (Stroke). Структура и использование палитры «Образцы» (Swatches). Создание и применение текстуры (Pattern).

# **Тема 5. Действия на уровне отдельных объектов в программе Adobe Illustrator**

Способы позиционирование объектов. Линейки, направляющие и сетки. Структура диалогового окна «Трансформирование» (Transform). Возможности по трансформированию только текстуры объекта. Изменение планов расположения объектов. Выравнивание (Align), распределение (Distribute), группирование (Group) и закрепление (Lock) объектов. Комбинирование объектов в диалоговом окне «Обработка контуров» (Pathfinder). Изменение формы объектов. Создание объектов с переходами (Blend). Инструменты разрезания объектов. Соединение и совмещение точек.

# **Тема 6. Обработка текста в программе Adobe Illustrator**

Инструменты группы «Текст» (Type Tool). Палитры для работы с текстом. Размещение текста на контур и перемещение его воль и поперек траектории. Диалоговое окно «Текст по контуру» (Type on a Path Options). Перерисовка объектов с помощью оболочек (Make Envelope). Конвертирование символов в траектории (Create Outlines). Размещение текста вдоль символа. Способы заливки текста градиентом. Применение эффектов к тексту. Основные форматы векторной графики.

# **Тема 7. Основные понятия и определения в программе макетирования и верстки Adobe InDesign. Макет полос издания. Структура основных палитр и диалоговых окон программы Adobe InDesign**

Основные понятия в процессах макетирования и верстки. Интерфейс программы Adobe InDesign. Создание документа. Фреймы, их разновидности, создание, использование. Структура палитры «Страницы» (Pages). Настройка и использование страниц-шаблонов (Master Page). Основные палитры и инструменты для работы с текстом. Локальное и глобальное форматирование текста. Механизм стилевых листов на уровне абзацев (Paragraph), символов (Character) и объектов (Object). Механизм выключки (Alignment) по горизонтали и вертикали. Сетка базовых линий (Baseline Grid), настройка и использование. Структура диалогового окна «Параметры текстового фрейма»

(Text Frame Options). Основные глобальные параметры, используемые при верстке (Preferences). Структура диалогового окна «Поля и колонки» (Margins & Columns). Использование масштабных линеек (Rules) и направляющих (Guides). Сведения о файлах шаблонов (Templates) и библиотек (Libraries). Формирование и настройка списков.

**Тема 8. Процедуры предварительного размещения текста и изображений в программу Adobe InDesign. Основы форматирования текста. Специальные процедуры, команды, обеспечивающие выполнение технических требований набора и верстки в программе Adobe InDesign.**

Варианты предварительного размещения текстового материала в документ, их назначение и использование. Использование диалогового окна «Найти/Заменить» (Find/ Change) для подготовки текста к верстке. Структура и использование диалоговых окон по работе со стилевыми листами на уровне абзацев и отдельных символов. Варианты предварительного размещения иллюстраций в документ, их назначение и использование. Структура и назначение палитра «Связи» (Links). Внедренные (Embedded) и свободно размещенные (Unembedded) изображения. Обтекание иллюстрационного материала текстом. Траекторный текст, возможности и настройка. Различные варианты задания нескольких колонок и изменения межколонного расстояния. Создание и редактирование таблиц. Назначение процедуры вгонки-выгонки текстового материала. Реализация процедуры вгонки-выгонки строк. Процедуры Kerning и Tracking, параметры и порядок использования. Приемы вставки специальных полиграфических символов и пробелов. Диалоговое окно «Символы» (Glyphs). Сохранение публикации для передачи в издательство.

# **Тема 9. Интерактивные и мультимедийные возможности программы Adobe InDesign**

Основные сведения о форматах электронных публикаций. Возможности InDesign по созданию электронных публикаций. Создание интерактивных закладок и текстовых ссылок. Создание интерактивных гиперссылок. Процедуры размещения аудио и видео материала в публикацию. Создание и использование кнопок. Работа с интерактивными формами. Объекты с несколькими состояниями (Multi-state Object). Рассмотрение возможностей анимации в публикации. Размещение электронной публикации в сети Интернет (Publish Online).

# <span id="page-9-1"></span><span id="page-9-0"></span>**3.4 Тематика семинарских/практических и лабораторных занятий**

3.4.1 Тематика лабораторных занятий

Лабораторная работа № 1. Основы работы в программе Adobe Photoshop. Лабораторная работа № 2. Создание простого коллажа с помощью инструментов выделения и перемещения.

Лабораторная работа № 3. Закрашивание областей изображения цветом, градиентом, текстурой.

Лабораторная работа № 4. Понятие слоя, виды слоев, работа со слоями.

Лабораторная работа № 5. Изучение дополнительных приемов коррекции изображений в Adobe Photoshop. Тоновая, цветовая и частотная коррекция.

Лабораторная работа № 6. Изучение возможностей работы с текстом в Adobe Photoshop.

Лабораторная работа № 7. Восстановление старой фотографии средствами Adobe Photoshop.

Лабораторная работа № 8. Основы работы в программе Adobe Illustrator. Лабораторная работа № 9. Создание простых векторных объектов.

Лабораторная работа № 10. Создание простого логотипа.

Лабораторная работа № 11. Обработка рекламного листка в программе Adobe Illustrator.

Лабораторная работа № 12. Создание векторного раскроя (развертки) упаковки в Adobe Illustrator и заполнение ее площади контентом.

Лабораторная работа № 13. Создание 3D-изображения в Adobe Illustrator.

Лабораторная работа № 14. Изучение способов построения изометрического изображения в Adobe Illustrator.

Лабораторная работа № 15. Верстка фрагмента детской книги в Adobe InDesign.

Лабораторная работа № 16. Верстка буклета. Изучение процедур создания и настройки таблиц.

Лабораторная работа № 17. Изучение процедур журнальной верстки в программе Adobe InDesign.

Лабораторная работа № 18. Предпечатная проверка файлов верстки. Подготовка верстки к передаче в типографию (дизайн-бюро).

# **3.5 Тематика курсовых проектов (курсовых работ)**

<span id="page-10-1"></span><span id="page-10-0"></span>Не предусмотрено.

# **4. Учебно-методическое и информационное обеспечение**

### **4.1 Основная литература**

<span id="page-10-2"></span>1. Ивнинг М. Adobe Photoshop для фотографов : руководство по профессиональной обработке изображений в программе Photoshop для macOS и Windows / Ивнинг М.. — Москва : ДМК Пресс, 2022. — 880 c. — ISBN 978-5-97060-842-5. — Текст : электронный // IPR SMART : [сайт]. —

URL: <https://www.iprbookshop.ru/124699.html> (дата обращения: 23.09.2023). — Режим доступа: для авторизир. пользователей

- 2. Френч Н. Профессиональная верстка в InDesign / Френч Н.. Москва : ДМК Пресс, 2020. — 360 c. — ISBN 978-5-97060-740-4. — Текст : электронный // IPR SMART : [сайт]. — URL: <https://www.iprbookshop.ru/126259.html> (дата обращения: 23.09.2023). — Режим доступа: для авторизир. пользователей
- 3. Платонова Н.С. Создание информационного буклета в Adobe Photoshop и Adobe Illustrator : учебное пособие / Платонова Н.С.. — Москва : Интернет-Университет Информационных Технологий (ИНТУИТ), Ай Пи Ар Медиа, 2020. — 224 c. — ISBN 978-5-4497-0693-5. — Текст : электронный // IPR SMART : [сайт]. — URL: <https://www.iprbookshop.ru/97582.html> (дата обращения: 23.09.2023). — Режим доступа: для авторизир. пользователей 4.

# **4.2 Дополнительная литература**

- <span id="page-11-0"></span>1. Капелев В.В. Программные средства обработки деловой информации: обработка контурной (векторной) графики/ В.В. Капелев. — М: Московский политех, 2017.
- 2. Фуллер, Д.М. Photoshop. Полное руководство. Официальная русская версия. 2-е издание. / Д.М. Фуллер, М.В. Финков, Р.Г. Прокди и др. — СПб.: Наука и Техника, 2018. — 464 с. – [Электронный ресурс] — Режим доступа: <https://e.lanbook.com/book/101552>
- 3. Иванов В.В. Компьютерная верстка (программа Adobe InDesign): учебное пособие. / В.В. Иванов, В.А. Фирсов, А.Н. Новиков, А.Ю. Манцевич — М.: РГУ им. А.Н.Косыгина, 2018. – 96 с. — [Электронный ресурс] — Режим доступа: <https://e.lanbook.com/book/128862>

# **4.3 Электронные образовательные ресурсы**

<span id="page-11-1"></span>1. Евсеев И.В. ЭОР «Программные средства обработки информации в технологиях полиграфического и упаковочного производства. Часть 1» [Электронный ресурс] — Режим доступа:

<https://online.mospolytech.ru/course/view.php?id=4379>

2. Евсеев И.В. ЭОР «Программные средства обработки информации в технологиях полиграфического и упаковочного производства. Часть 2» [Электронный ресурс] — Режим доступа:

<https://online.mospolytech.ru/course/view.php?id=4380>

# <span id="page-11-2"></span>**4.4 Лицензионное и свободно распространяемое программное обеспечение**

1. Профессиональные пакеты прикладных программ Adobe Photoshop, Adobe Illustrator, Adobe InDesign, Adobe Acrobat Pro, Adobe Reader (требуется покупка лицензии).

2. Обучение и поддержка. Руководства по основным продуктам компании Adobe [Электронный ресурс] — Режим доступа: <https://helpx.adobe.com/ru/support.html>

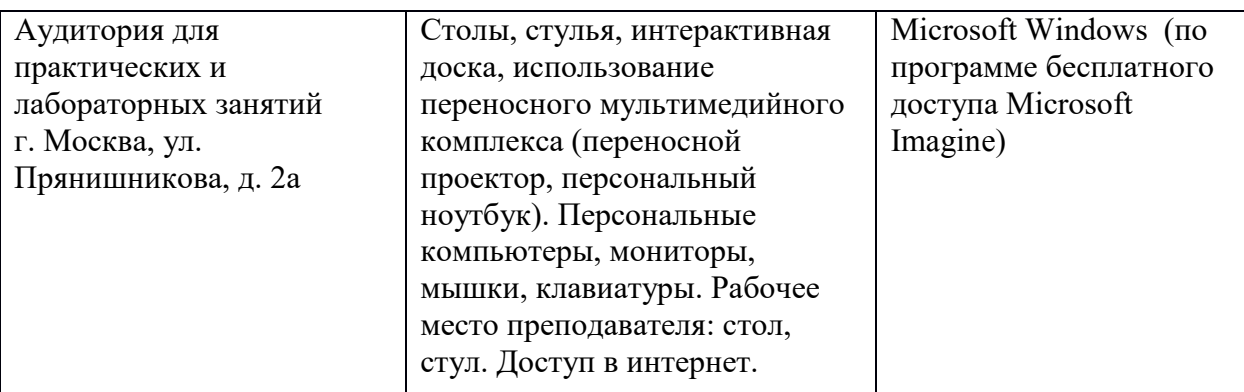

### <span id="page-12-0"></span>**5. Материально-техническое обеспечение дисциплины**

### <span id="page-12-1"></span>**6. Методические рекомендации**

### <span id="page-12-2"></span>**6.1 Методические рекомендации для преподавателя по**

### **организации обучения**

В процессе текущего контроля успеваемости целесообразно на каждом лабораторном занятии оценивать, помимо конечного результата, ход выполнения и степень самостоятельности выполнения задания. Если учащийся не полностью выполнил задание в отведенное для этого время, ему для повышения оценки целесообразно предоставить возможность на следующих занятиях в течение лимитированного времени выполнить фрагмент из «неблагополучной» темы.

Лабораторные занятия по дисциплине осуществляется в форме самостоятельной проработки теоретического материала обучающимися, выполнения задания и защиты его преподавателю (знание теоретического материала и качество выполнение практического задания).

# <span id="page-12-3"></span>**6.2 Методические рекомендации для обучающихся по освоению дисциплины**

При выполнении задания студент должен максимально точно воспроизвести представленный образец текста или изображения с использованием перечня процедур, указанного в практикуме.

Если учащийся не полностью выполнил задание в отведенное для этого время, либо пропустил занятие по уважительной причине, ему для повышения рейтинга целесообразно использовать возможность на следующих занятиях в течение лимитированного времени выполнить фрагмент из этого задания (пропущенного занятия).

При пропуске контрольной точки по уважительной причине, студент должен проработать соответствующий перечень рассматриваемых вопросов данной точки и согласовать время прохождения этой контрольной точки с преподавателем.

Регулярная проработка теоретического материала по каждому разделу в рамках подготовки к промежуточным и итоговым формам аттестации, а также выполнение и подготовка к защите лабораторных заданий по дисциплине является одним из важнейших видов самостоятельной работы обучающегося в течение семестра.

#### <span id="page-13-0"></span>**7 Фонд оценочных средств**

#### **7.1 Методы контроля и оценивания результатов обучения**

<span id="page-13-1"></span>В процессе обучения используются следующие оценочные формы самостоятельной работы студентов, оценочные средства текущего контроля успеваемости и промежуточных аттестаций: лабораторные работы, тестирование, зачет.

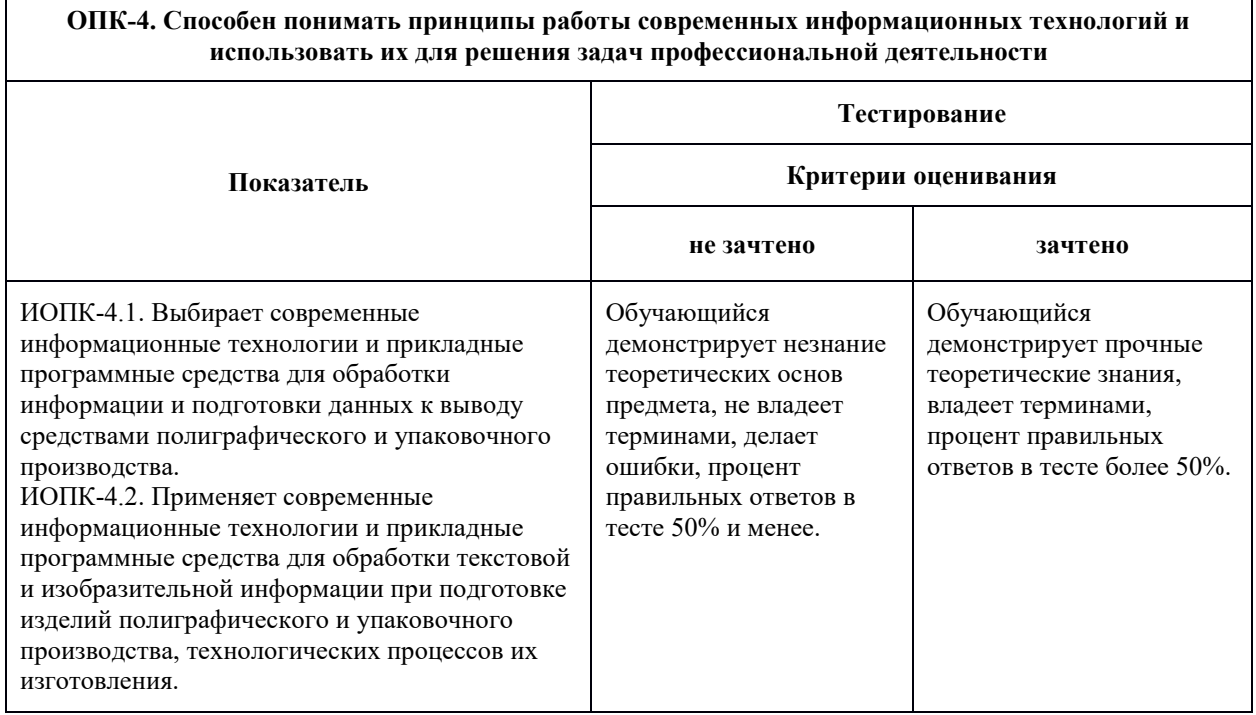

#### <span id="page-13-2"></span>**7.2 Шкала и критерии оценивания результатов обучения**

**ОПК-4. Способен понимать принципы работы современных информационных технологий и использовать их для решения задач профессиональной деятельности**

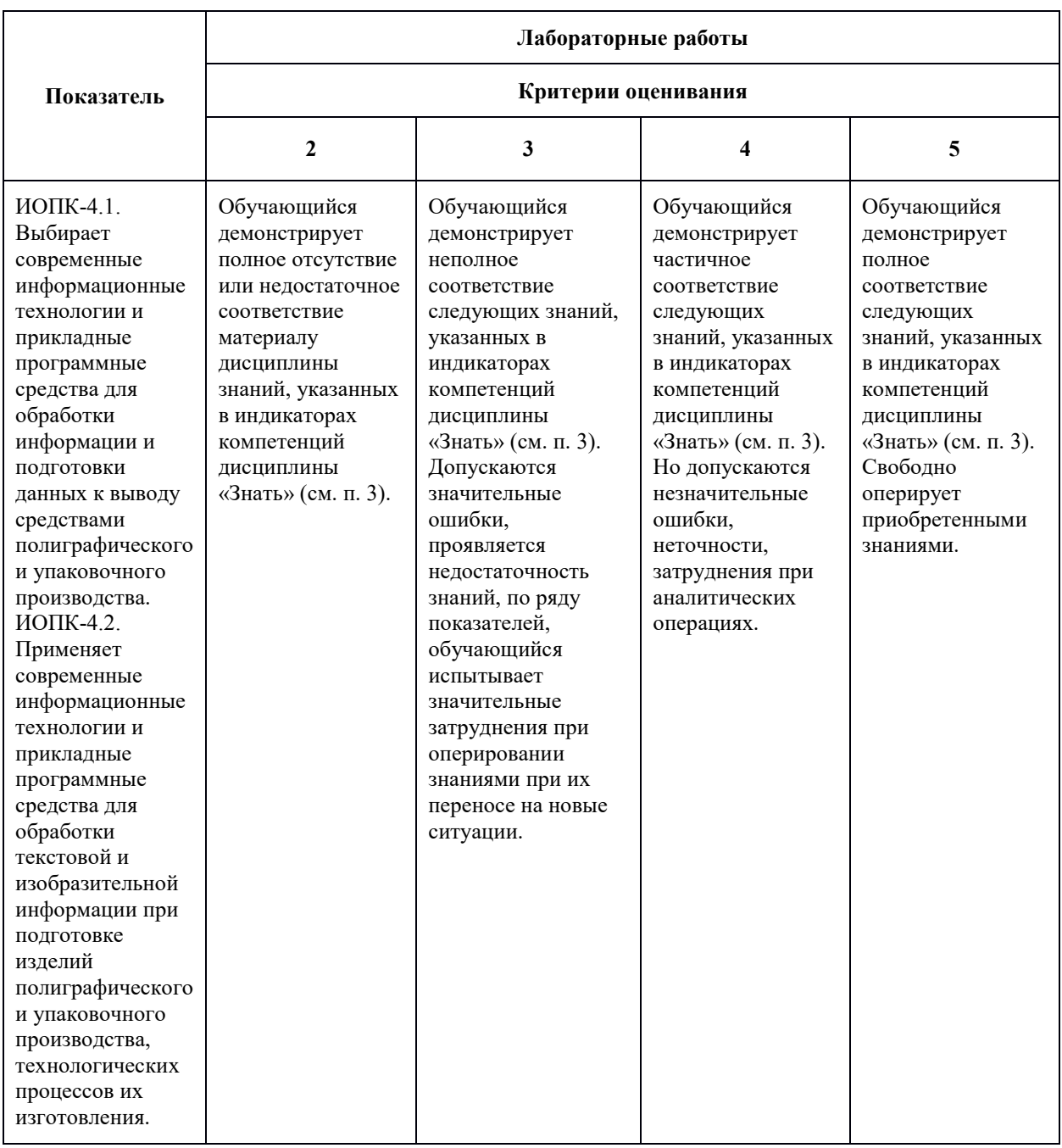

# <span id="page-14-0"></span>**7.3 Оценочные средства**

### **7.3.1 Текущий контроль**

<span id="page-14-1"></span>Текущий контроль осуществляется на аудиторных занятиях в виде оценки выполнения лабораторного задания. Оценка формируется исходя из качества выполненной работы и правильности ответов на контрольные вопросы. Контрольные вопросы выдаются непосредственно в день проведения практического занятия, а защита проводится на последующем занятии.

### **7.3.2 Промежуточная аттестация**

<span id="page-15-0"></span>Промежуточная аттестация обучающихся в форме **зачёта** осуществляется *по результатам выполнения всех видов учебной работы*, предусмотренных учебным планом по данной дисциплине. По итогам промежуточной аттестации по дисциплине (модулю) выставляется оценка «зачтено» или «не зачтено». При этом учитываются результаты текущего контроля успеваемости в течение семестра (должны быть выполнены все работы на положительную оценку) и результат компьютерного тестирования (более 50% правильных ответов). Если какой-либо вид учебной работы не выполнен, обучающийся получает оценку «не зачтено».

#### **Фонд тестовых заданий (примеры)**

Примерные вопросы к тестированию:

#### *201. Задание {{ 198 }} ТЗ\_01. Тема 3. Тема 3-0-0*

Обтравка изображения в процессе верстки - это:

 образование отбивки (просвета), отделяющего изображение от окружающего его текста

 создание специального контура, который делает в издании у размещенного изображения невидимой ту его часть, которая выступает за пределы контура

редактирование границы изображения

#### *202. Задание {{ 199 }} ТЗ\_02. Тема 3. Тема 3-0-0*

Создание нового цвета с сохранением при работе в InDesign выполняется в палитре:

- WINDOW\Color
- WINDOW\Swatches
- □ EDIT\Preferences
- □ EDIT\Color Settings

#### *203. Задание {{ 200 }} ТЗ\_03. Тема 3. Тема 3-0-0*

Добавление страниц публикации в InDesign возможно:

- в диалоговом окне Pages\Insert Pages
- в диалоговом окне FILES\Document Setup
- $\square$  в диалоговом окне EDIT\Find/Change
- автоматически при удерживании клавиши Shift во время импорта текста

#### *204. Задание {{ 201 }} ТЗ\_05. Тема 3. Тема 3-0-0*

Параметры обтекания иллюстрации текстом задаются в программе InDesign в меню:

- $\Box$  TYPE\Insert White Space
- $\Box$  TYPE\Glyphs
- WINDOW\Text Wrap
- $\Box$  OBJECT\Fitting

### *206. Задание {{ 203 }} ТЗ\_06. Тема 3. Тема 3-0-0*

Дополните два слова из шести и четырех букв на английском языке в словосочетании

[...] - специальная страница, на которой располагают фрагменты, повторяющиеся на рабочих страницах издания.

*Правильные варианты ответа:* Master Page

### **Вопросы для защиты лабораторных работ**

Вопросы формируются из теоретической и практической части лабораторных заданий.

- 1. Как настроить и сохранить рабочее пространство для конкретных целей?
- 2. Какие бывают параметры по умолчанию?
- 3. Что Вам известно об «обтекании изображения текстом» (Text Wrap), какие имеются разновидности, как их осуществить?
- 4. Принцип размещения изображений в макет?
- 5. Какие Вам известны способы образования фреймов произвольной формы? Привести примеры.
- 6. Какова область применения инструментов Selection и Direct Selection? Привести примеры.
- 7. Как изменить начало координат и задать для объекта точку привязки? Привести примеры.
- 8. Что такое «буквица», какие параметры и каким образом задают для ее формирования? Привести пример. Какие существуют возможности для изменения ширины и высоты буквицы?
- 9. Можно ли размещать текст в макет посредством копирования из документа формата .doc, .rtf, .pdf?
- 10.Что такое «подгонка» изображений и как ее реализовать?
- 11.Назначение и способ использования команд OBJECT\Corner Options, OBJECT\Transform?
- 12.Какие способы центрирования текста по вертикали вам известны?
- 13.К какой цветовой модели должны быть изображения, размещаемые в макет, и почему?
- 14.В чем отличие журнальной верстки от газетной?
- 15.Как перевести 10 п. Дидо в postscript поинты?
- 16.Какие 4 обязательные издательско-оформительские полосы должны быть в книжном издании?
- 17.Почему следует осуществлять верстку, путем создания и применения стилей, а не с помощью локального форматирования?
- 18.Как применить страницу-шаблон к определенной реальной странице? (разные способы)
- 19.Как устранить «дыры» пробелов узких колонках?
- 20.Как убрать колонтитул и колонцифру с определенных страниц?
- 21.От чего зависит выбор кегля основного текста?
- 22.Как определить кегль заголовков, дополнительного и вспомогательного текста?
- 23.Какие шрифты предпочтительнее выбирать для набора мелким кеглем?
- 24.Почему необходимо знать примерный объем издания еще до этапа верстки?
- 25.Как определить примерный объем издания?
- 26.Какими способами можно оформить 4-х полосный титул книжного издания?
- 27.В каких изданиях содержание помещается в начале, а не в конце и почему?
- 28.Как отцентрировать стихотворение?
- 29.Что делать, если таблица не помещается на странице?
- 30.Как осуществлять заливку ячеек таблицы?
- 31.Как осуществлять обводку ячеек таблицы?
- 32.Как добавлять, удалять и объединять ячейки таблицы?
- 33.Как установить точную ширину и высоту ячеек таблицы?
- 34.Как установить поля в ячейках таблицы и выровнять текст по центру ячейки?
- 35.Как выбрать параметры оформления по ОСТ 29.124-94?
- 36.Какая проблема есть у сносок в программе Adobe InDesign?
- 37.Чем полезна и чем опасна синхронизация файлов книги?
- 38.Как правильно сохранить pdf для печати?
- 39.Как сделать кнопку в интерактивной публикации?
- 40.Как работать с формами в интерактивной публикации?
- 41.Как сделать закладку в публикации?
- 42.Как создать анимированный переход между страницами интерактивной публикации?
- 43.Как создать анимацию объекта?
- 44.Как вставить видео в интерактивную публикацию?
- 45.Как вставить аудио в интерактивную публикацию?
- 46.Основные возможности вложенных стилей?
- 47.Как правильно сохранить макет, чтобы была возможность открыть его в любой версии программы Adobe InDesign?
- 48.Что вы знаете о формате epub?
- 49.Основные возможности интерактивного pdf?
- 50.Возможно ли соблюсти все правила набора и верстки в электронной публикации?

### **Примерные вопросы по разделам дисциплины**

# **По программе Adobe Photoshop:**

- 1. Для каких целей и как используют палитру Info?
- 2. Выделение фрагментов в режиме Color Range (Цветовой диапазон).
- 3. Структура диалогового окна Image Size (Размер изображения).
- 4. Какие необходимые действия можно сделать, чтобы содержимое слоя было ограничено формой объекта из нижележащего слоя. Привести пример.
- 5. Инструмент Clone Stamp (Штамп), назначение, параметры настройки, порядок использования.
- 6. Сведения о каналах (Channels), назначение, разновидности, порядок использования.
- 7. Понятие о слое-маске (Layer Mask), назначение, порядок использования.
- 8. Инструменты выделения фрагмента с произвольными очертаниями. Параметры настройки, порядок использования.
- 9. Как выполнить градиентное закрашивание с новыми цветовыми переходами и различной степенью прозрачности?
- 10.Сведения о слоях, структура палитры слоев (Layers).
- 11.Как изменить конфигурацию и размер области выделения в программе Photoshop?
- 12.Рисующие инструменты. Параметры и принцип работы инструментов: карандаш (Pencil); кисть (Brush); ластик (Eraser); осветлитель (Dodge); затемнитель (Burn); губка (Sponge) в программе типа PhotoShop.
- 13.Команды Select\Modify\Contract>Expand>Feather, назначение, порядок использования.
- 14.Понятие о цветовой растяжке (градиенте). Типы градиента, порядок работы с градиентом.
- 15.Понятие о процедурах тоновой коррекции, структура палитр Levels (Уровни), Curves (Кривые), порядок работы.
- 16.Понятие о цветовой коррекции, структура палитры Color Balance (Цветовой баланс), порядок работы.
- 17.Сведения о палитре History, структура, назначение, методика использования.
- 18.Как создать кисть новой формы?
- 19.Какие параметры настройки имеют инструменты выделения? Привести примеры.
- 20.Понятие о корректирующих слоях (Adjustment Layers), назначение, создание, методика использования.
- 21.Способы выделения пикселей, близких по цвету.
- 22.Сведения об обработке текста в программе Photoshop до и после его растеризации.
- 23.Процедуры создания и использования произвольных фрагментов закрашивания (Pattern).
- 24.Способы изменения предварительных границ выделения фрагментов изображения.
- 25.Команды работы со слоями: Layer\Duplicate layer..., Layer\Merge Layers, Layer\Merge Visible, Layer\Flatten Image.
- 26.Основные параметры изображений пиксельной графики.
- 27.C какой целью и как в Photoshop преобразовывают границы области выделения в контур и обратно?
- 28.Режим быстрой маски (Quick Mask), назначение, настройка параметров, порядок использования. Привести пример.
- 29. а-канал, назначение, порядок использования. Привести пример.
- 30.Какие способы изменения цвета у фрагмента изображения вам известны?

#### **По программе Adobe Illustrator:**

- 1. Различные варианты задания параметров фона в объектах.
- 2. Задание различных параметров обводки в объектах.
- 3. Создание и использование орнаментов при закрашивании фона объекта.
- 4. Различные варианты «разрезания» объектов.
- 5. Изменение параметров при создании фигур (на примере «звезды»).
- 6. Этапы размещения слова вокруг буквы.
- 7. Направляющие (Guides), настройка, использование.
- 8. Сведения об аппарате кривых Безье.
- 9. Создание, редактирование и применение варианта градиентного закрашивания.
- 10.Комбинирование объектов в палитре Pathfinder.
- 11.Превращение символов в контуры и их расщепление. Привести пример.
- 12.Возможности работы с планами расположения объектов.
- 13.Команды размещения текста на траектории. Привести пример.
- 14.Особенности работы с текстовыми фрагментами в программе Illustrator.
- 15.Процедуры градиентного закрашивания штрихов букв. Привести пример.
- 16.Понятие о траекторном тексте (Type on a path) и процедурах его обработки.
- 17.Инструменты для выделения групп объектов, отдельных объектов, сегментов, точек.
- 18.Как задать центр поворота объекта относительно произвольно выбранной точки? Привести пример.
- 19.Чем отличается векторное изображение от пиксельного (растрового)?
- 20.Структура и возможности палитры слоев (WINDOW\Layers).
- 21.Группа инструментов Pen Tool. Назначение, описание. Привести пример использования.
- 22.Одна и та же картинка создана в Photoshop и Illustrator. В какой из программ объем файла картинки будет больше, и от чего это будет зависеть?
- 23.Команды в меню OBJECT\Path.
- 24.Выравнивание и распределение объектов в палитре WINDOW\Align. Привести пример использования палитры.
- 25.Назначение и использование команд меню OBJECT\Blend.
- 26.Для какой цели и как используют команду Object\Compound Path\Release?
- 27.Как изменить параметры узора после его формирования внутри контейнера?
- 28.Какова структура диалогового окна Window\Transform?
- 29.Что такое «точка привязки» объекта? Где, как и для какой цели ее изменяют?
- 30.Как позиционировать направляющие Guides при точном задании координат?

# **По программе Adobe InDesign:**

- 1. Что такое «фреймы», как они могут образовываться, каковы их разновидности?
- 2. Что такое «параметры по умолчанию», какие они бывают, для какой цели и как используются? Привести пример.
- 3. Что такое «файл-шаблон» (Template), для какой цели и как используется, что может включать в себя? Привести пример.
- 4. Что Вы знаете о «мастер-странице» (Master Page), для какой цели и как она используется, что может в себя включать? Привести пример.
- 5. Назовите различные способы размещения текста в InDesign. Для какой цели и как они используются? Привести примеры.
- 6. Что такое «маркер колонцифры», для какой цели и как используется? Как поменять стартовый номер колонцифры?
- 7. Что Вы знаете об «импорте изображений» в текст? Какие есть возможности импорта изображений в текст и как их осуществить?
- 8. Что Вам известно об «обтекании изображения текстом» (Text Wrap), какие имеются разновидности, как их осуществить?
- 9. Назначение и способ использования команд OBJECT\Corner Options, OBJECT\Transform?
- 10.Какие Вам известны варианты задания нескольких колонок и изменения межколонного расстояния? Привести примеры.
- 11.Какие Вам известны способы образования фреймов произвольной формы? Привести примеры.
- 12.Как направить текст по траектории? Как переместить текст на траектории в продольном и поперечном направлении? Привести пример.
- 13.Как изменить степень непрозрачности (Opacity) и размытости краев (Feather) у объекта? Привести пример.
- 14.Что Вам известно об образовании контура обтравки изображения в InDesign? Привести пример.
- 15.Что такое «вгонка-выгонка» текстового фрагмента, что предусмотрено в InDesign для выполнения этих процедур?
- 16.Какова область применения инструментов Selection и Direct Selection? Привести примеры.
- 17.Как изменить начало координат и задать для объекта точку привязки? Привести примеры.
- 18.Что такое «буквица», какие параметры и каким образом задают для ее формирования? Привести пример. Какие существуют возможности для изменения ширины и высоты буквицы?
- 19.Какие Вам известны варианты формирования маркированных и нумерованных списков? Привести примеры.
- 20.Какие варианты формирования текстовой врезки в виде ромба Вам известны? Привести примеры.
- 21.Как задать режим автоматической простановки программой номера страницы с расположением предыдущего и последующего фреймов для одного текстового материала на разных страницах? Привести примеры.
- 22.Что такое «абзацный стиль» (Paragraph Style)? Основные параметры настройки. Для какой цели и как создается и используется?
- 23.Что такое «символьный стиль» (Character Style)? Основные параметры настройки. Для какой цели и как создается и используется?
- 24.Что такое «объектный стиль» (Object Style), для какой цели и как создается и используется?
- 25.Что такое «стиль таблицы» (Table Style)? Основные параметры настройки. Для какой цели и как создается и используется?
- 26.Что такое «стиль ячейки» (Cell Style)? Основные параметры настройки. Для какой цели и как создается и используется?
- 27.Каковы отличительные особенности программ макетирования и верстки по сравнению с текстовыми редакторами?
- 28.Процедуры предварительной подготовки текста перед версткой. Привести примеры.
- 29.Процедуры образования колонтитулов (постоянных) и колонцифр в программе InDesign. Привести пример.
- 30.Процедуры позиционирования объектов в программе InDesign.
- 31.Использование инструментов группы Pen для создания и редактирования контуров.
- 32.Команды по обработке контуров из подменю Object/Paths, Object/Pathfinder.
- 33.Понятие об импорте-экспорте файлов при обработке публикаций в программах макетирования и верстки. Используемые форматы.
- 34.Команды вставки специальных знаков и пробелов. Привести примеры использования.
- 35.Как образовать/разрушить связи между текстовыми фреймами? Привести примеры.
- 36.Структура и возможности палитр Character (Символ) и Paragraph (Абзац).
- 37.Какие способы устранения висячих строк Вам известны?
- 38.Сетка базовых линий. Для чего применяется, как настраивается?
- 39.Эффекты для объектов в InDesign. Привести пример настройки и использования.
- 40.Оглавление в InDesign. Порядок создания.
- 41.Создание и настройка сносок в InDesign.
- 42.Переменные (скользящие) колонтитулы в InDesign. Порядок создания.
- 43.Библиотека элементов (Library). Порядок создания и использования.
- 44.Структура и возможности палитры связей (Links).
- 45.Слои в InDesign. Для какой цели и как используются?
- 46.Возможности создания и редактирования таблиц в программе InDesign.
- 47.Как в оглавлении заполнить точками расстояние от текста до номера страницы?
- 48.Работа в режиме «Книга» (Book). Порядок работы и основные возможности.
- 49.Создание и настройка градиента в программе InDesign.
- 50.Понятия «макетирование» и «верстка».